#### **Assignments Submission is by EMAIL.**

- Every Assignment must be in one JAVA Project containing all questions as classes.
- You must export the project from Eclipse as an archive file and send it to me.
- Project Names: Assig01, Assig02 … Assig10

### **Send to:**

# **CSC111LAB@gmail.com**

Email **Subject** is as follows:

*Name ID Day Time Assig#*

Where:

Name = Your name

ID = University ID

Day = Day of your original Lab time.

Time = Hours of the lab (For example, 1-3 or 8-10)

اكتب اليوم والوقت الأصلي لشعبة العملي.. إذا كنت تحضر الأحد ولكنك محول من الإثنين أكتب أن شعبتك الإثنين ووقتها الأصلبي

Assign#= Assignment Number for example Assign01

### **Examples:**

Ali AlQahtani 43300000 THU 1-3 Assig01

Fahad AlHamad 43212323 SUN 1-3 Assig01 Assig02 Assig03

Saad AlSaad 432656565 WED 8-10 Assig07

مالحظة هامة: التسليم المتأخر درجته صفر. أيضا لا تضيف أي شي كفواصل أو شرطات أو أقواس ... الخ ..اتبع الأمثلة بدون زيادة أو نقصان.. على سبيل المثال، التالي خطأ:

Ali Almahmood ID40333333 Assign (1,2,3)

**مالحظات هامة:** 

**معظم األخطاء في كتابة اإليميل. وهو سهل للغاية.** 

### **[CSC111LAB@GMAIL.COM](mailto:CSC111LAB@GMAIL.COM)**

## **NOTE: Its is LAB not LAP )فيها يخطؤون الطلبة معظم)**

- **اتبع صيغة العنوان حرفيا.. )أسمك ورقمك واليوم والوقت ورقم الواجب(**
- **الواجبات القادمة تقومون بتسليمها يوم األحد من كل أسبوع مالم أعلن غير ذلك.** 
	- **التسليم المتأخر درجته صفر**

**كيف تستخلص المشاريع من إكلبس:**

#### **How to extract projects from Eclipse?**

Right click on the project you wish to export.

Choose export.

Choose General  $\rightarrow$  Archive

Choose Next

Choose browse

Select desktop

Write the file name (for example: Assig01)

Then select save, finish.

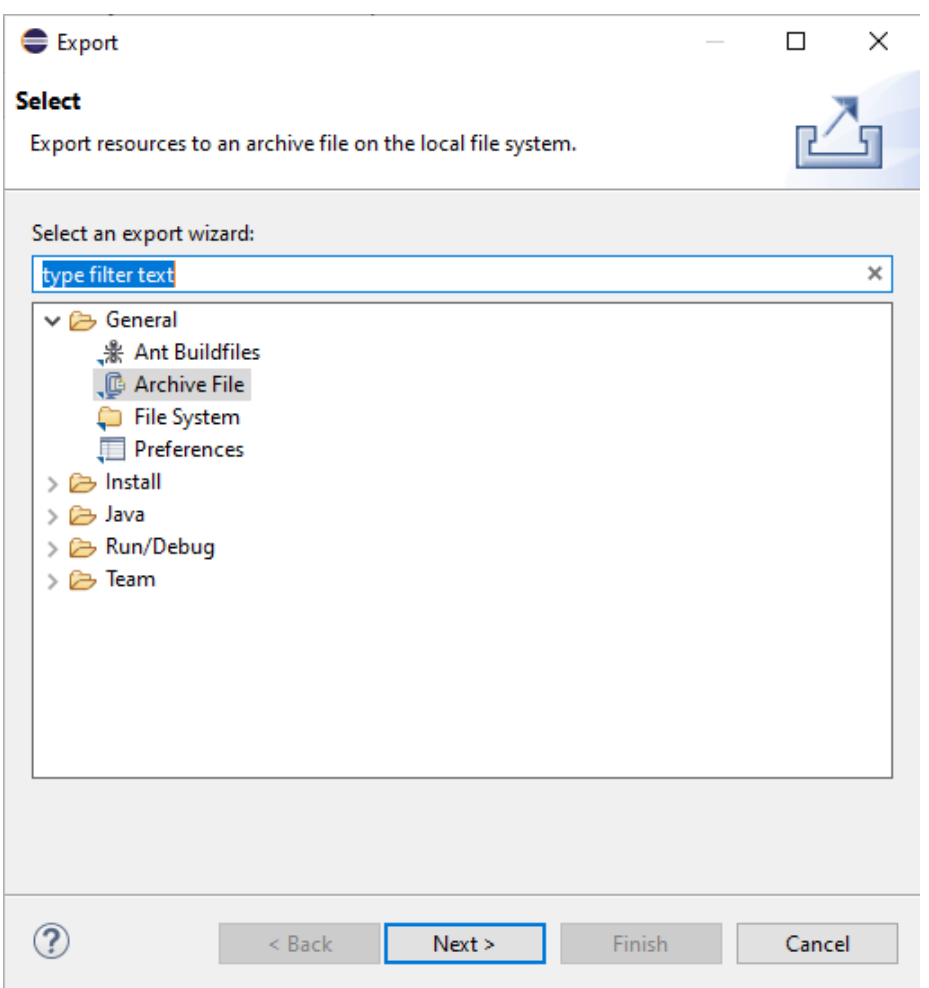